# **Animiertes 3D Falten für Starr-Flex Boards**

Version 12.5 veröffentlicht animiertes 3D-Falten für Flexi-Boards. Visualisieren Sie Ihre Entwürfe, bei denen Biegungen und Kurven in Echtzeit mit realistischen Animationen bewegt werden können.

Zur Unterstützung der Animation können Ihrem PCB-Design Biegebereiche hinzugefügt werden, die vorgeben, wie das Biegen im 3D-Viewer ausgeführt wird. Die Region definiert die Größe und die Richtung/den Winkel der Biegung und stellt einen Komponenten- und Via-Keep-Out-Bereich bereit, der für die DRC-Prüfung verwendet wird. Diese Bereiche können innerhalb des PCB-Designs und im 3D-Viewer angezeigt werden, was eine visuelle Bestätigung bietet.

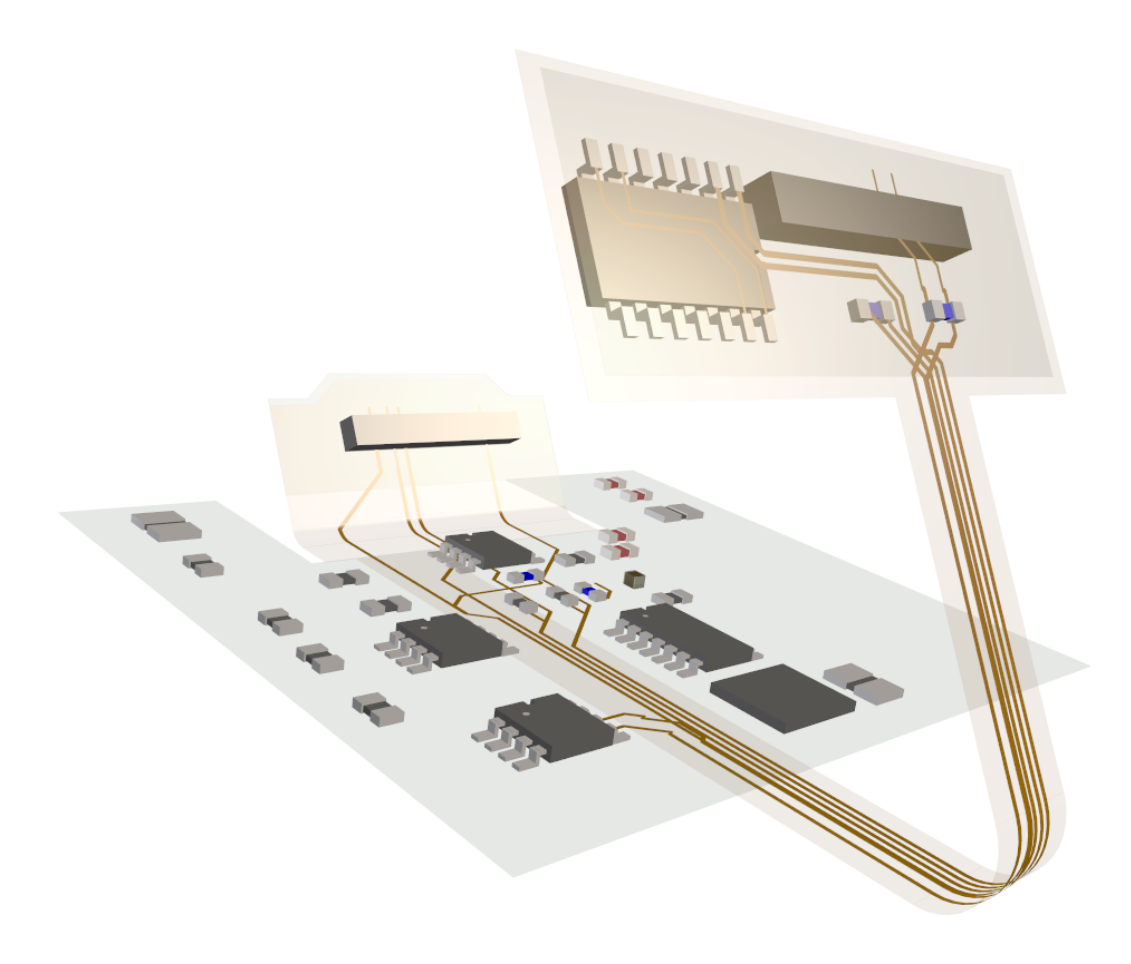

# **STL-Datei ausgeben**

Zusätzlich zu einer Datei im STEP-Format für den Export können Sie mit Version 12.5 auch eine Datei im STL-Format exportieren. Dies kann alternativ zum Import in Ihr mechanisches CAD-System verwendet werden.

# **Ausgabe als einzelne zusammengeführte Einheit**

Sowohl für das STEP- als auch für das STL-Format kann der Export jetzt als eine einzige zusammengeführte Entität definiert werden. Dies kann innerhalb Ihres MCAD-Systems verwendet werden, wo es Teil einer zusätzlichen Struktur ist und wo einzelne Elemente der Leiterplatte nicht benötigt werden.

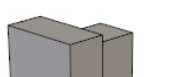

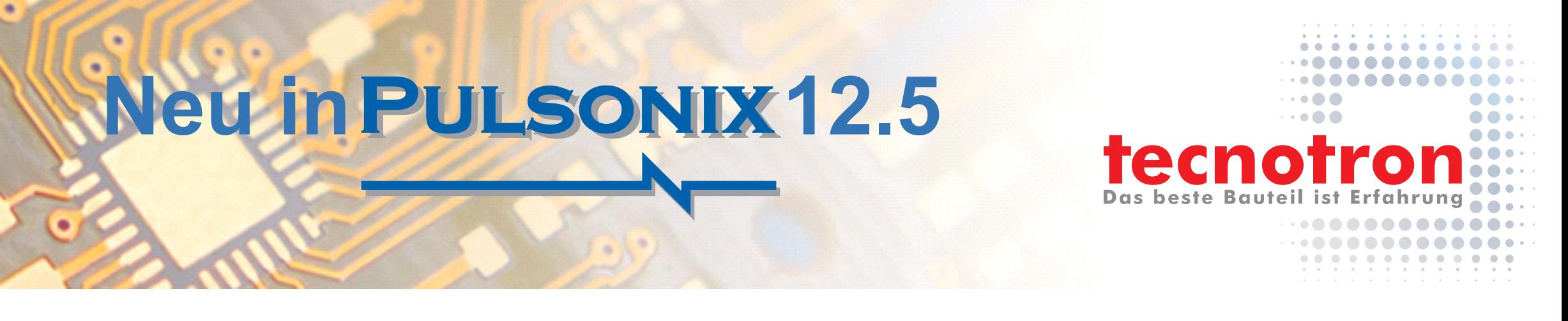

# **Interaktive Grafik mit GPU**

Die Nutzung der GPU für die Grafikleistung wurde weiter verbessert, Benutzer können jetzt steuern, wie viel Hardwarebeschleunigung Pulsonix 12.5 verwendet. Benutzer können ihre Grafik zwischen Qualität und Leistung ausbalancieren, um ihre Anforderungen zu erfüllen. Außerdem wurde die Möglichkeit eingeführt, dynamische Elemente wie Anzeigefreigaben und interaktive Routinen mithilfe von GPU-Grafiken zu zeichnen, wodurch die Anzeigeleistung weiter verbessert wird.

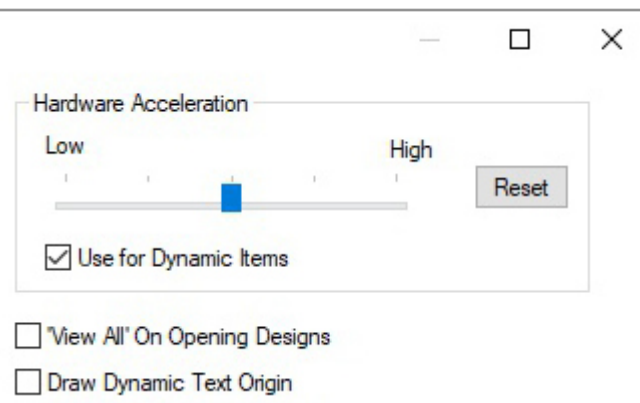

# **Neue Technologie Regeln und Importe**

# Thermal und Teardrop Regeln für Lage und Area

Technologieregeln für Copper Pour Thermals und Teardrops können jetzt nach Layer und Area definiert werden, um Ihren Designs mehr Präzision und zusätzliche Details zu verleihen.

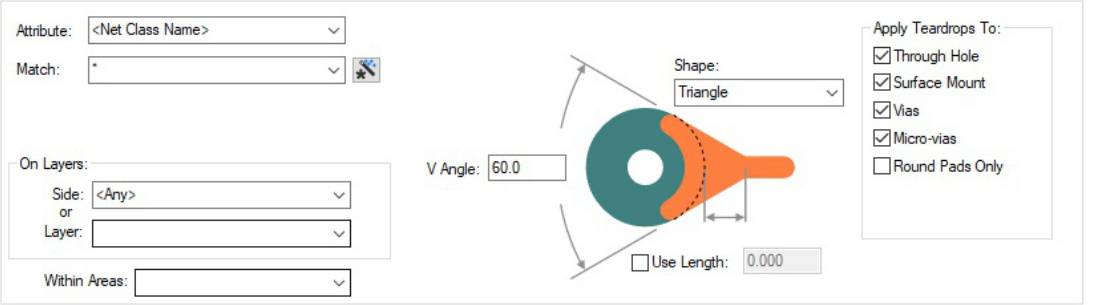

# **QR Code Erzeugung als Schriftstil**

Zusätzlich zu der bestehenden Möglichkeit, einen QR-Code als Bitmap hinzuzufügen, können Sie jetzt QR-Codes in Pulsonix mit einem neuen Schriftstil generieren. Der Vorteil gegenüber einer QR-Code-Bitmap besteht darin, dass die Schriftart zu elektrischen Ebenen hinzugefügt werden kann. Wenn Sie einen QR-Code mit dieser neuen Schriftart hinzufügen, wird der QR-Code automatisch von Pulsonix basierend auf dem von Ihnen eingegebenen Text generiert, ohne dass andere Eigenschaften importiert werden müssen.

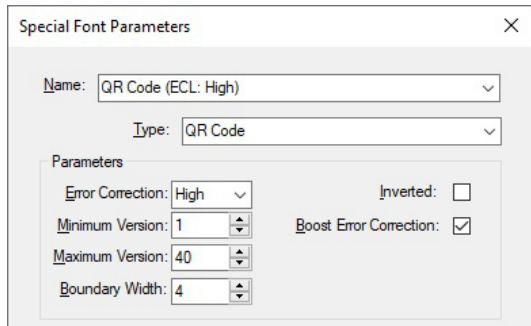

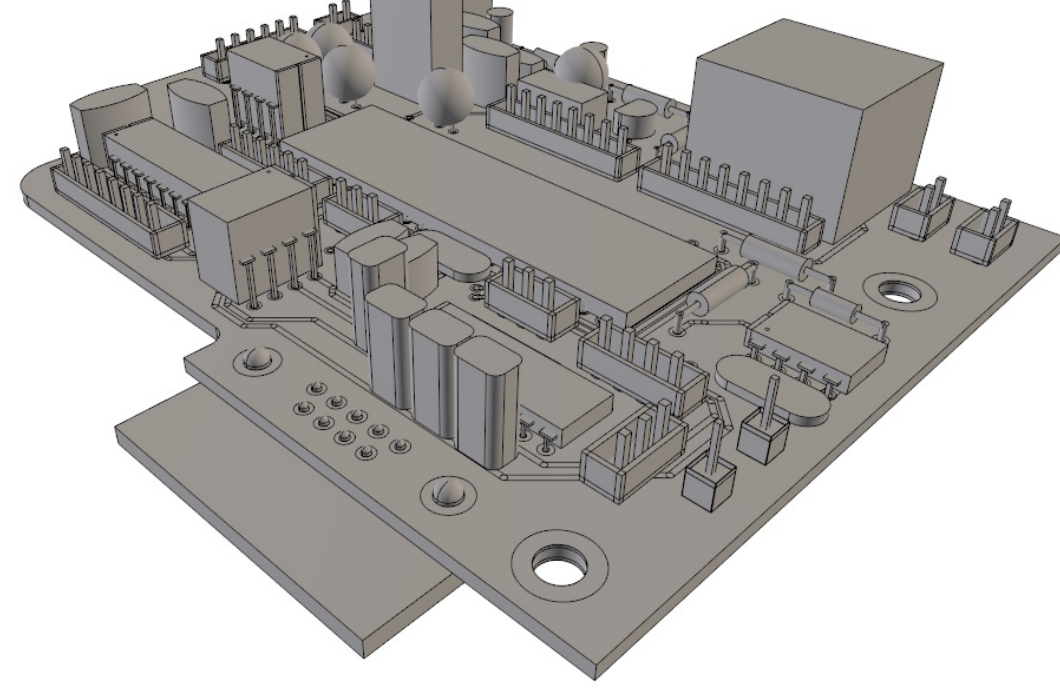

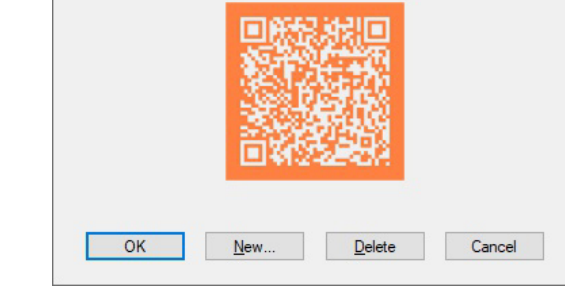

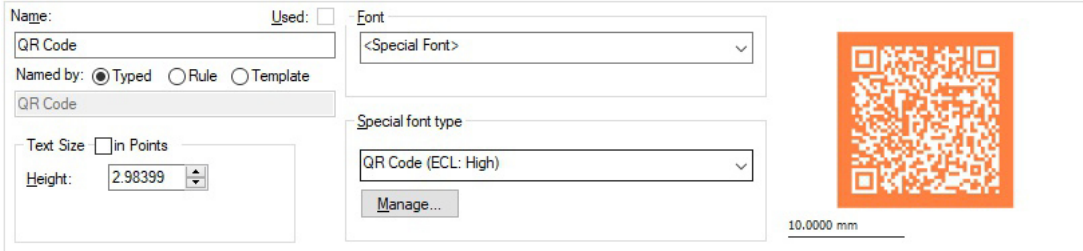

# **Neu in PULSONIX 12.5**

# no Das beste Bauteil ist Erfahrung

 $\bullet$   $\bullet$   $\bullet$ 

 $. 000000000$ 

<u>..........</u>

# **Export und Import komplexer Regeln**

Dem Technologiedialog wurden neue Schaltflächen für CSV exportieren und CSV importieren hinzugefügt. Diese arbeiten mit: Spacings Design Level, Spacings Net

Class Level, Spacings Match Pair Level, Rules High Speed Differential Pairs und Rules High Speed Signal Paths. Damit lassen sich nicht nur Regeln aus anderen Systemen importieren, sondern auch komplexe Regeln schnell mit externen Tools erstellen.

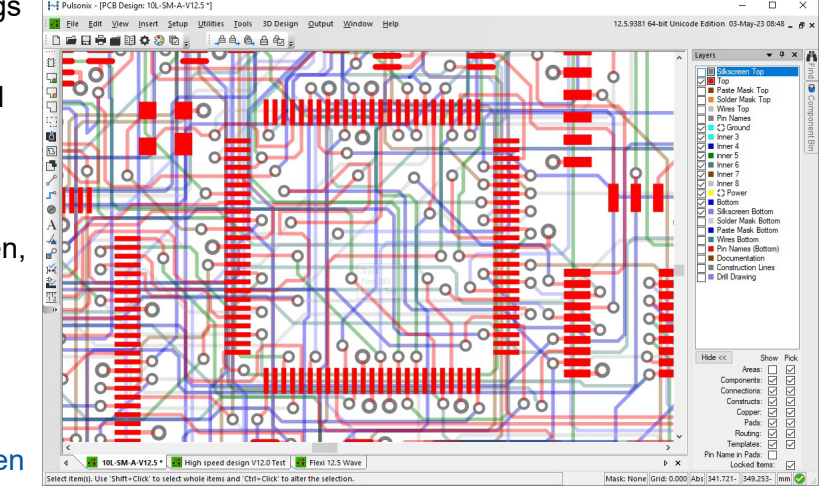

"Export CSV" und "Import CSV " wurden zum Dialogfeld "Technology" auf der Seite "Spacing Design Level" hinzugefügt, um den Import von Regeln aus anderen Systemen (falls im importierten Design nicht verfügbar) oder die schnelle benutzerdefinierte Erstellung von Abstandsregeln zu ermöglichen.

#### Abstandsregeln aus CSV-Datei importieren

Die Schaltflächen

# **Area keep In/Out Rules**

Ein neuer Regelsatz zum Definieren, wie Objekte in benannten Bereichen ein- oder ausgeblendet werden, wurde eingeführt. Das bedeutet, dass Sie eine Regel definieren können, die viele Bereiche in Ihrem Design abdeckt, anstatt einzelne Regeln für jeden Bereich zu erstellen, wie z. B. einen benannten Bereich innerhalb eines Footprints. Die Regel kann auch für Lagen und Lagensätzen sowie innerhalb eines Bereichs definiert werden. Für Leiterbahnen oder Durchkontaktierungen können Sie auch einen Bereich als "Keep Exclusive" definieren. Dies hält Leiterbahnen oder Vias fern, mit Ausnahme von Leiterbahnen oder Vias, die mit einer Leiterbahnen verbunden sind, die von einem Pad innerhalb des Bereichs stammt.

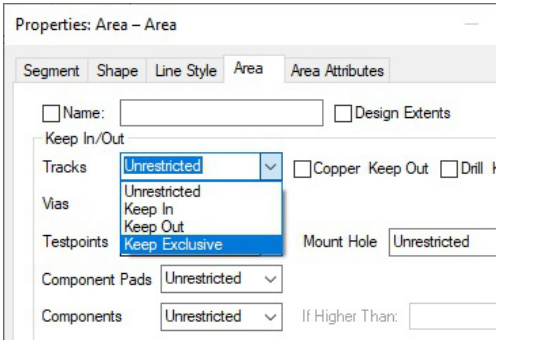

# **Update Pulsonix Vault**

Diese aktualisierte Version von Vault wird kostenlos mit dem Pulsonix-Produkt bereitgestellt und enthält bedeutende Verbesserungen:

#### Generic Files

Allgemeine Dateien, die nicht design- oder bibliotheksspezifisch sind, können als Teil des Vault-Systems gespeichert werden. Das bedeutet, dass Dateitypen wie Gerber- und Excellondateien, STEP-Modelle, Stücklisten (BOMs), Abnahmeprüfberichte usw. als Teil der Konstruktionsstruktur gespeichert und für die Versionierung einbezogen werden können.

# Attribut-Hyperlinks in Vault ausführen

Sie können Hyperlinks aus der Attributliste im Vault-Browser Dialog ausführen. Das bedeutet, dass durch Doppelklicken auf den Link die damit verbundene Aktion ausgeführt wird, z. B. das Öffnen einer Web-URL, das Öffnen einer PDF-Datei auf Ihrem Server oder ein mit dem Attribut verknüpftes Dokument.

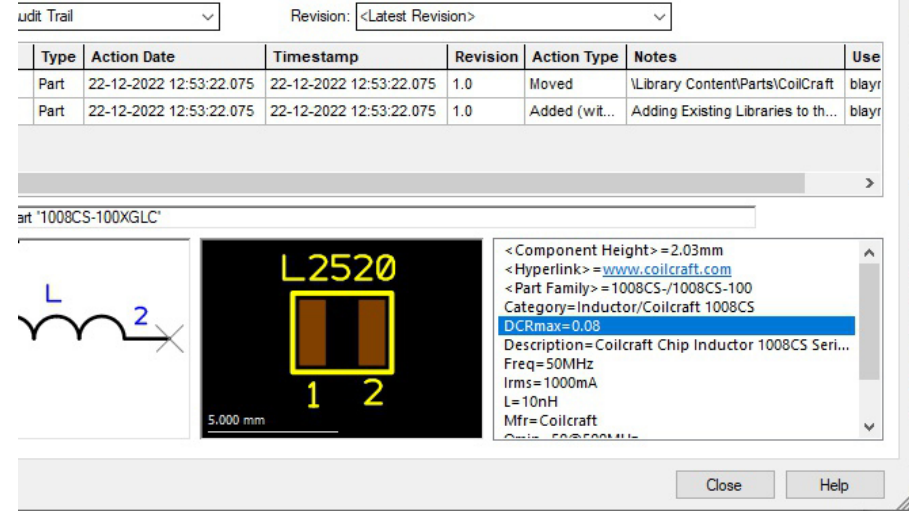

#### Plus zusätzliche Vault-Funktion:

- Bibliotheksimport in die Vault
- Spalten im Vault sortieren und anordnen
- Sign Out aus der Vault verfügbar
- Verbesserte Leistung für Find Components by Footprint oder Symbol
- Filter-Möglichkeit zum Check Out from Vault Dialog hinzugefügt
- Check/Copy-Out Vault Item selektiert das Item<br>• Anzeige der Attribute im Vault Browser
- Anzeige der Attribute im Vault Browser
- Vault Attribute Farben
- Aktuallisierte Vault Setup ODBC Treiber
- Aktuallisierte Vault Postgres Server auf V14.5
- Vault Database aktuallisiert für V12.5

# **Apply Pads option**

Mit der Option Apply Pads können Sie Bereiche Ihres Designs mit SMD Pads für Copper Thieving/ - Balancing und zusätzliche Abschirmung überfluten.

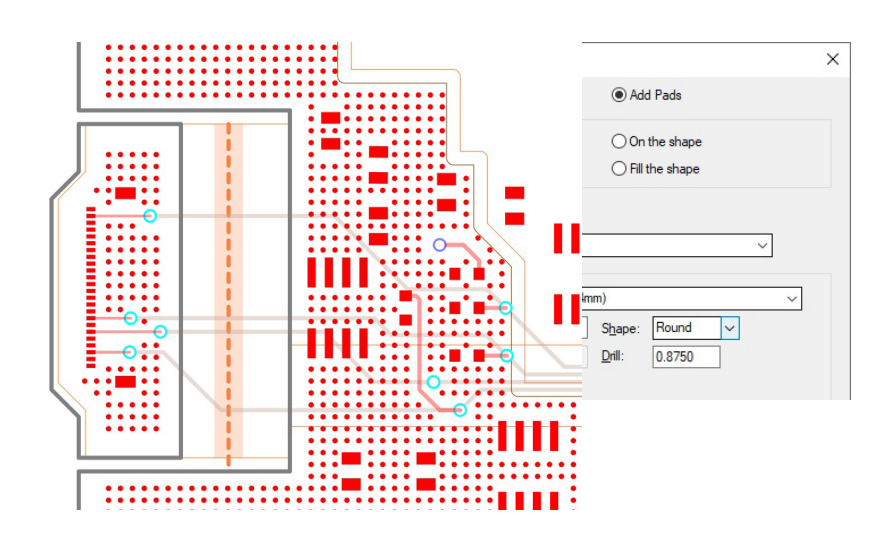

**Vertrieb, Technischer Support und Training:**

Weitere hilfreiche Dokumente bekommen Sie auf

http://www.tecnotron.de/produkte.

Falls Sie Beratung benötigen, Fragen zur Installation, Anwendung oder Vorgehensweisen haben stehen wir Ihnen gerne zur Verfügung.

Tecnotron bietet auch regelmäßige Pulsonix Schulungen an. Detaillierte Informationen finden sie unter

http://www.tecnotron.de/support/seminare/.

# **Zusammenfassung:**

- Speichern und Laden von partiellen Konfigurationsdateien
- Undo History und Dropdown Liste
- Alles sichtbarschalten in den Colours
- Auto-Rename Ändern des Prefix oder Suffix
- Gruppieren und anpassen des Inspector Bar
- Neue Construction Line Formen und unendliche Linien
- Edit Shape verwendet Construction Lines
- Dynamischer Cross-Probe Mode
- Connector Part Unterschiedliche Symbolnamen an den Pins
- 3D Space Mouse Support in PCB und Schaltplan Editoren
- Formen beschneiden
- Vertikales Spiegeln
- Verwendung von Multi-Threading bei der Erzeugung von

#### GenCAD Daten

- Einstellungen der DXF & GenCAD Ausgabe speichern
- Library ToolKit aktuallisiert
- Gerber Plot File Extensions
- Erzeugen von zweireihigen Mouse Bites im Panel Editor
- Pulsonix 12.5 unterstützt vollständig Windows 11